## How to Fix Your Screen Display

Problem: @EASE windows do not allow some input.

# Question: Do your screens look like this?

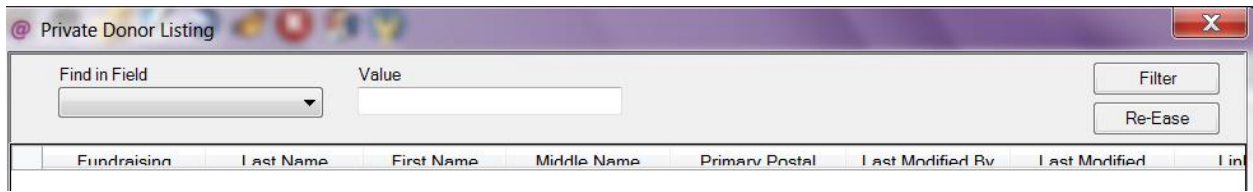

#### No column headers easily viewable!

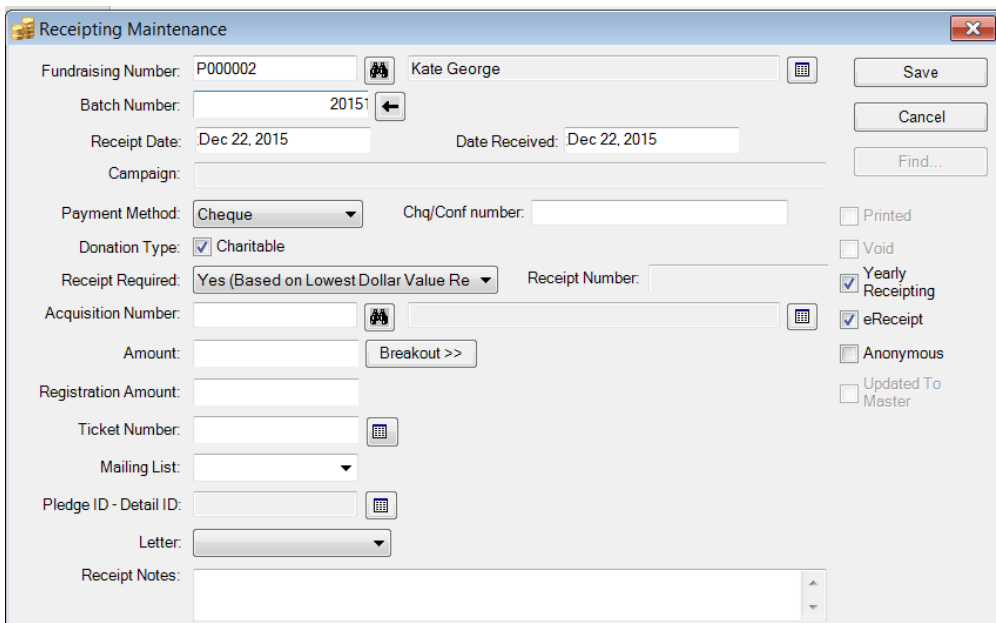

- Batch Number shows only the first 5 characters
- No selection icon (little binoculars) for Campaign
- You cannot enter an Amount

### If you are experiencing these issues:

You have set the DPI setting in the Personalize area to a value greater than smallest.

This setting needs to be returned to Smallest.

To enhance the size of your windows use the Screen Resolution option.

# How to Fix Your Screen Display

Problem: @EASE windows do not allow some input.

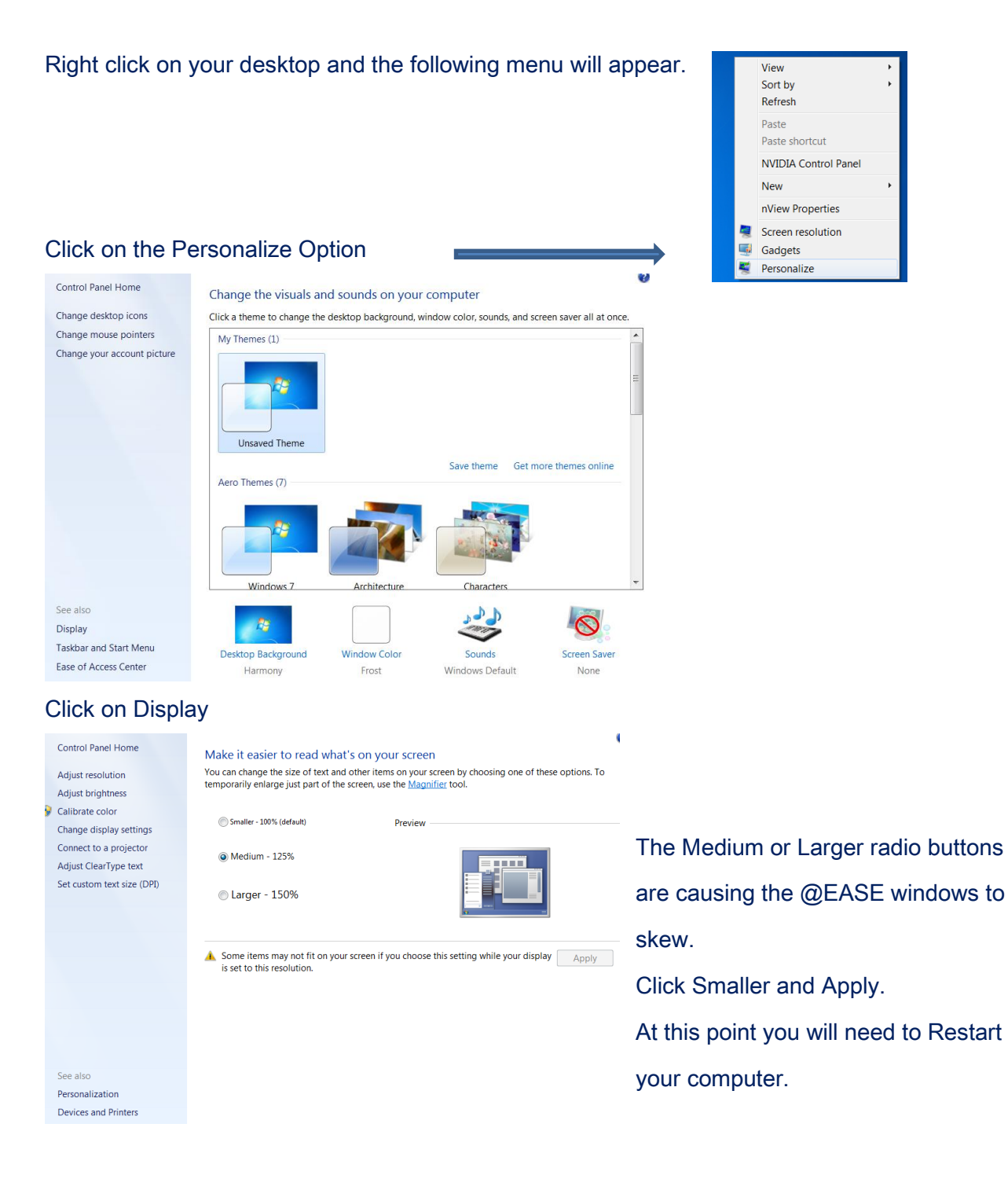

### How to Fix Your Screen Display

#### Problem: @EASE windows do not allow some input.

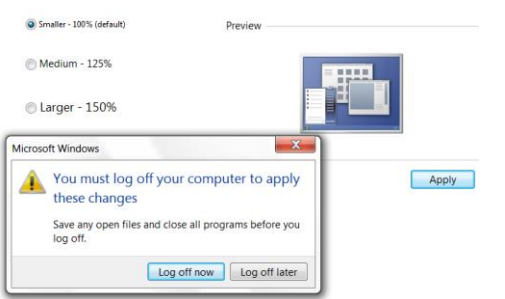

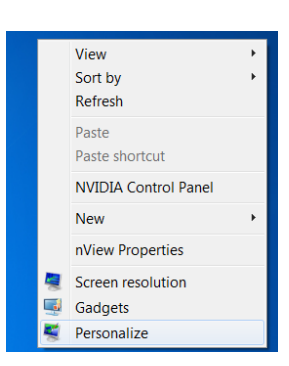

To create a larger screen format we will return to the Screen Resolution Menu to give you a larger screen format. The window shown below will appear. Use the down arrow beside the resolution numbers to select a better size for your screen elements. The lower the numbers, the larger the window, which will bring your computer to the point where the screen display will be too large to work

#### effectively.

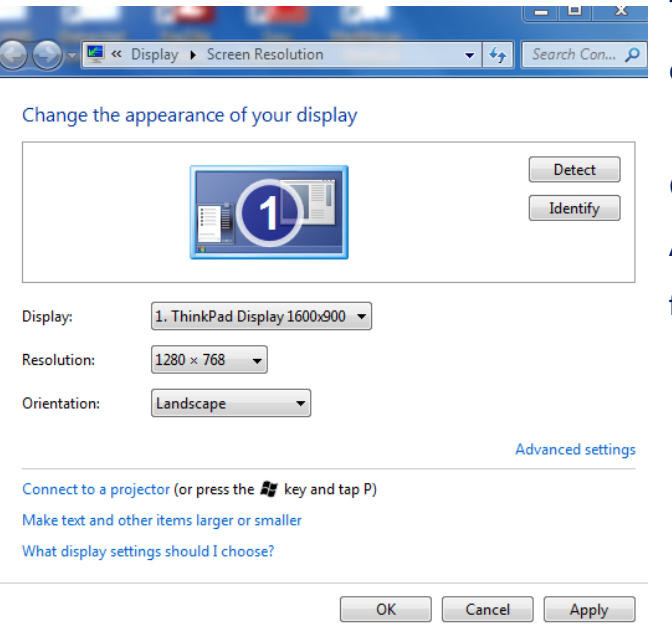

The resolution shown is what it used on this computer.

Click Apply to complete the setting. At this point all @EASE windows will be in full working mode.

# Batsch Group Inc.

Batsch Group Inc 2015 2015 Page 3 of 3